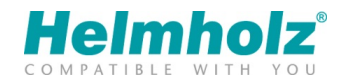

## Deleting MMCs after changing the CPU type

MMCs programmed once can only be used in CPUs of the same type as system data is transferred to the MMC. This system data is not compatible between different CPU types. But the MMC can be deleted in the CPU using the following procedure:

- Switch off the CPU and disconnect the power supply
- Insert MMC into the slot
- Switch on the CPU and wait until the CPU requests a full reset (Stop LED flashes slowly)
- Move switch to the position MRES -> Stop
- Stop LED flashes slowly (approx. once a second, the SF LED does not light up)
- Hold the switch in the MRES position until the Stop LED is constantly lit up
- Now move the switch to the position STOP -> MRES -> STOP within the space of around 3 seconds
- Stop LED now flashes with around 2 Hz -> MMC is being deleted
- Stop LED is constantly switched on
- The deletion process has been successfully completed

If the Stop LED flashes with 1 Hz again, the process must be repeated from point 4.

Alternatively, the MMC can be fully deleted in a programming device, i.e. including the system data. In this deletion process, all of the data and programs stored on the MMC are irrevocably lost.

This procedure is unsuccessful if an MMC has been used mistakenly, for example in a PC or a digital camera. Such an MMC can – regardless of the manufacturer – only be restored at the factory.